# **SONY.**

## Συσκευή Ψηφιακής Εγγραφής Βιντεοκάμερα HD

## Οδηγός Χειρισμού

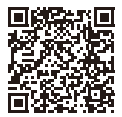

#### **«Οδηγός βοήθειας» (Διαδικτυακό εγχειρίδιο)**

Ανατρέχετε στον «Οδηγό βοήθειας» για αναλυτικές οδηγίες σχετικά με τις λειτουργίες της φωτογραφικής μηχανής.

**[http://rd1.sony.net/help/cam/1420/h\\_zz/](http://rd1.sony.net/help/cam/1420/h_zz/)**

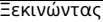

[Εγγραφή/Αναπαραγωγή](#page-13-0)

[Αποθήκευση εικόνων](#page-19-0)

[Προσαρμογή της](#page-26-0)  [βιντεοκάμεράς σας](#page-26-0)

[Άλλες](#page-27-0)

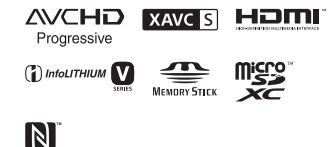

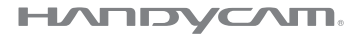

## <span id="page-1-0"></span>Διαβάστε πρώτα αυτό

Προτού χειριστείτε τη μονάδα, διαβάστε αυτό το εγχειρίδιο προσεκτικά και φυλάξτε το για μελλοντική χρήση.

#### Αρχείο κατόχου

Το μοντέλο και ο σειριακός αριθμός βρίσκονται στην κάτω πλευρά. Καταγράψτε τον σειριακό αριθμό στο χώρο που παρέχεται παρακάτω. Ανατρέχετε σε αυτούς τους αριθμούς σε κάθε επικοινωνία με το κατάστημα πώλησης προϊόντων της Sony σχετικά με αυτό το προϊόν.

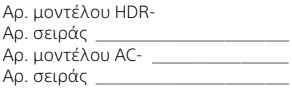

### ΠΡΟΕΙΔΟΠΟΙΗΣΗ

**Για να μειώσετε τον κίνδυνο φωτιάς ή ηλεκτροπληξίας, 1) μην εκθέτετε τη μονάδα σε βροχή ή υγρασία. 2) μην τοποθετείτε αντικείμενα με υγρά, όπως βάζα, επάνω στη συσκευή.**

**Μην εκθέτετε τις μπαταρίες σε υπερβολική θερμότητα, όπως ηλιακό φως, φωτιά κ.λπ.**

## ΣΗΜΑΝΤΙΚΕΣ ΟΔΗΓΙΕΣ ΓΙΑ ΤΗΝ ΑΣΦΑΛΕΙΑ

ΦΥΛΑΞΤΕ ΑΥΤΕΣ ΤΙΣ ΟΔΗΓΙΕΣ. ΚΙΝΔΥΝΟΣ - ΓΙΑ ΝΑ ΜΕΙΩΣΕΤΕ ΤΟΝ ΚΙΝΔΥΝΟ ΦΩΤΙΑΣ Ή ΗΛΕΚΤΡΟΠΛΗΞΙΑΣ, ΑΚΟΛΟΥΘΗΣΤΕ ΠΡΟΣΕΚΤΙΚΑ ΑΥΤΕΣ ΤΙΣ ΟΔΗΓΙΕΣ.

- Διαβάστε αυτές τις οδηγίες.
- Φυλάξτε αυτές τις οδηγίες.
- Λάβετε υπόψη όλες τις προειδοποιήσεις.
- Ακολουθήστε όλες τις οδηγίες.
- Μη χρησιμοποιείτε αυτήν τη συσκευή κοντά σε νερό.
- Καθαρίστε μόνο με στεγνό ύφασμα.
- Μη φράσσετε τα ανοίγματα εξαερισμού. Εγκαταστήστε τη συσκευή σύμφωνα με τις οδηγίες του κατασκευαστή.
- Μην εγκαθιστάτε τη συσκευή κοντά σε οποιεσδήποτε πηγές θερμότητας όπως θερμαντικά σώματα, θερμοσυσσωρευτές, θερμάστρες ή άλλες συσκευές (συμπεριλαμβανομένων των ενισχυτών) που παράγουν θερμότητα.
- Μην ακυρώνετε το λόγο ασφαλείας του πολωμένου βύσματος ή του βύσματος γείωσης. Το πολωμένο φις διαθέτει δύο πεπλατυσμένους ακροδέκτες διαφορετικού πλάτους. Το φις τύπου γείωσης διαθέτει δύο πεπλατυσμένους ακροδέκτες και μία τρίτη ακίδα γείωσης. Ο ευρύτερος πεπλατυσμένος ακροδέκτης ή η τρίτη ακίδα παρέχονται για την ασφάλειά σας. Εάν το παρεχόμενο φις δεν είναι κατάλληλο για την πρίζα σας, συμβουλευθείτε έναν ηλεκτρολόγο για την αντικατάσταση της παλαιάς τεχνολογίας πρίζας.
- Προστατέψτε το καλώδιο ρεύματος ώστε να μην πατηθεί ή να τσακίσει, ιδίως στα βύσματα, στους ρευματοδότες και στο σημείο εξόδου του από τη συσκευή.
- Χρησιμοποιείτε μόνο τα πρόσθετα/προαιρετικά εξαρτήματα που καθορίζονται από τον κατασκευαστή.
- Χρησιμοποιείτε μόνο το καρότσι, τη βάση, το τρίποδο, το βραχίονα ή το τραπέζι που καθορίζει ο κατασκευαστής ή που πωλείται με τη συσκευή. Όταν χρησιμοποιείτε καρότσι μεταφοράς, θα πρέπει να είστε προσεκτικοί κατά τη μετακίνηση του συνδυασμού καροτσιού/ συσκευής για την αποφυγή τραυματισμού από πτώση της συσκευής.

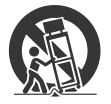

- Αποσυνδέστε τη συσκευή από το ρεύμα κατά τη διάρκεια καταιγίδων με πτώση κεραυνών ή όταν δεν χρησιμοποιείται για μεγάλα χρονικά διαστήματα.
- Αναθέτετε κάθε εργασία σέρβις σε εξειδικευμένο προσωπικό. Η εκτέλεση εργασιών επισκευής απαιτείται όταν η συσκευή έχει υποστεί ζημιά με οποιονδήποτε τρόπο, όπως φθορά του καλωδίου τροφοδοσίας ρεύματος ή του φις, σε περίπτωση εισροής υγρών ή εισόδου αντικειμένων στο εσωτερικό της συσκευής, εάν η συσκευή έχει εκτεθεί σε βροχή ή υγρασία, εάν δεν λειτουργεί κανονικά, ή σε περίπτωση πτώσης.
- Εάν το σχήμα του βύσματος δεν ταιριάζει στην πρίζα, χρησιμοποιήστε προσάρτημα προσαρμογέα βύσματος κατάλληλης διαμόρφωσης για την πρίζα.

### ΠΡΟΣΟΧΗ

#### **Πακέτο μπαταριών**

Εάν δεν το χειριστείτε σωστά, το πακέτο μπαταριών μπορεί να εκραγεί, να προκαλέσει φωτιά ή ακόμα και χημικά εγκαύματα. Τηρήστε τις ακόλουθες προφυλάξεις.

- Μην αποσυναρμολογείτε.
- Μη συνθλίβετε και μην εκθέτετε το πακέτο μπαταριών σε κραδασμούς ή έντονες πιέσεις, όπως να το χτυπάτε, να το ρίχνετε κάτω ή να πατάτε επάνω του.
- Μη βραχυκυκλώνετε και μην επιτρέπετε σε μεταλλικά αντικείμενα να έρθουν σε επαφή με τους ακροδέκτες της μπαταρίας.
- Μην εκθέτετε σε υψηλή θερμοκρασία άνω των 60 °C όπως σε άμεσο ηλιακό φως ή μέσα σε αυτοκίνητο σταθμευμένο στον ήλιο.
- Μην αποτεφρώνετε ή απορρίπτετε στη φωτιά.
- Μη μεταχειρίζεστε μπαταρίες λιθίου-ιόντος που είναι κατεστραμμένες ή έχουν διαρροή.
- Φροντίστε να φορτίζετε το πακέτο μπαταριών χρησιμοποιώντας γνήσιο φορτιστή μπαταρίας Sony ή συσκευή που μπορεί να φορτίσει το πακέτο μπαταριών.
- Φυλάξτε το πακέτο μπαταριών μακριά από μικρά παιδιά.
- Διατηρήστε το πακέτο μπαταριών στεγνό.
- Να αντικαθιστάτε μόνο με το ίδιο ή ισοδύναμου τύπου πακέτο μπαταριών, που συνιστάται από τη Sony.
- Να απορρίπτετε άμεσα τα χρησιμοποιημένα πακέτα μπαταριών, όπως περιγράφεται στις οδηγίες.

#### **Προσαρμογέας τροφοδοτικού AC**

Μη χρησιμοποιείτε τον προσαρμογέα τροφοδοτικού AC τοποθετημένο σε στενό χώρο, όπως ανάμεσα σε έναν τοίχο και έπιπλο. Όταν χρησιμοποιείτε τον προσαρμογέα τροφοδοτικού AC, χρησιμοποιείτε μια κοντινή πρίζα. Αποσυνδέστε τον προσαρμογέα τροφοδοτικού AC από την πρίζα αμέσως, εάν παρατηρηθεί οποιαδήποτε δυσλειτουργία κατά τη χρήση της συσκευής. Ακόμα κι εάν η βιντεοκάμερά σας είναι απενεργοποιημένη, ισχύς AC (δίκτυο ρεύματος) εξακολουθεί να παρέχεται όσο είναι συνδεδεμένη

στην πρίζα (επιτοίχια πρίζα) από τον προσαρμογέα τροφοδοτικού AC.

Η υπερβολική πίεση ήχου από ακουστικά ή ηχεία μπορεί να προκαλέσει απώλεια ακοής.

### Για τους πελάτες στην Ευρώπη

#### **Ειδοποίηση για τους πελάτες στις χώρες που εφαρμόζουν τις οδηγίες της ΕΕ**

Κατασκευαστής: Sony Corporation, 1-7-1 Konan Minato-ku Tokyo, 108-0075 Ιαπωνία Για συμμόρφωση προϊόντων της ΕΕ: Sony Deutschland GmbH, Hedelfinger Strasse 61, 70327 Stuttgart, Γερμανία

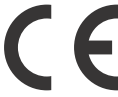

Με το παρόν, η Sony Corporation δηλώνει ότι ο παρών εξοπλισμός συμμορφώνεται με τις ουσιώδεις απαιτήσεις και άλλες σχετικές διατάξεις της Οδηγίας 1999/5/ΕΚ. Για λεπτομέρειες, επισκεφθείτε την ακόλουθη διεύθυνση URL: <http://www.compliance.sony.de/>

#### **Ειδοποίηση**

Εάν ο στατικός ηλεκτρισμός ή ηλεκτρομαγνητισμός προκαλεί διακοπή (αστοχία) της μεταφοράς δεδομένων σε κάποιο σημείο της ροής τους, επανεκκινήστε την εφαρμογή ή αποσυνδέστε και συνδέστε ξανά το καλώδιο επικοινωνίας (USB κ.λπ.).

Αυτό το προϊόν έχει δοκιμαστεί και έχει βρεθεί συμβατό με τα όρια που προβλέπονται από τον κανονισμό περί ηλεκτρομαγνητικής συμβατότητας (EMC) σχετικά με τη χρήση καλωδίων σύνδεσης μήκους μικρότερου των 3 μέτρων.

Τα ηλεκτρομαγνητικά πεδία στις συγκεκριμένες συχνότητες μπορεί να επηρεάσουν την εικόνα και τον ήχο αυτής της μονάδας.

 **Απόρριψη παλαιών μπαταριών και ηλεκτρικού και ηλεκτρονικού εξοπλισμού (ισχύει στην Ευρωπαϊκή Ένωση και σε άλλες ευρωπαϊκές χώρες με ξεχωριστά συστήματα συλλογής)**

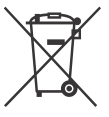

Το σύμβολο αυτό επάνω στο προϊόν, τη μπαταρία ή τη συσκευασία υποδεικνύει ότι δεν πρέπει να

μεταχειρίζεστε το προϊόν και τη μπαταρία ως κοινά οικιακά απορρίμματα. Σε ορισμένες μπαταρίες, το σύμβολο αυτό ενδέχεται να χρησιμοποιείται σε συνδυασμό με ένα χημικό σύμβολο. Τα χημικά σύμβολα του υδραργύρου (Hg) ή του μολύβδου (Pb) προστίθενται εάν η μπαταρία περιέχει περισσότερο από 0,0005% υδράργυρο ή 0,004% μόλυβδο. Με τη διασφάλιση της σωστής απόρριψης αυτών των προϊόντων και μπαταριών συμβάλλετε στην αποτροπή ενδεχόμενων αρνητικών επιπτώσεων προς το περιβάλλον και την ανθρώπινη υγεία, οι οποίες, σε διαφορετική περίπτωση, θα μπορούσαν να προκληθούν από ακατάλληλη διαχείριση

αποβλήτων. Η ανακύκλωση υλικών συμβάλλει στην εξοικονόμηση φυσικών πόρων.

Στην περίπτωση προϊόντων τα οποία για λόγους ασφάλειας, απόδοσης ή ακεραιότητας των δεδομένων απαιτούν μόνιμη σύνδεση με μια ενσωματωμένη μπαταρία, αυτή η μπαταρία θα πρέπει να αντικαθίσταται μόνο από εξειδικευμένο προσωπικό επισκευής. Για τη διασφάλιση της σωστής μεταχείρισης της μπαταρίας και του ηλεκτρικού και ηλεκτρονικού εξοπλισμού, παραδώστε αυτά τα προϊόντα στο τέλος της ωφέλιμης διάρκειας ζωής τους στο κατάλληλο σημείο συλλογής για την ανακύκλωση ηλεκτρικού και ηλεκτρονικού εξοπλισμού. Για τις μπαταρίες άλλου τύπου, ανατρέξτε στην ενότητα σχετικά με τη διαδικασία ασφαλούς αφαίρεσης της μπαταρίας από το προϊόν. Παραδώστε τη μπαταρία στο κατάλληλο σημείο συλλογής για την ανακύκλωση μεταχειρισμένων μπαταριών. Για περισσότερες λεπτομερείς πληροφορίες σχετικά με την ανακύκλωση αυτού του προϊόντος ή των μπαταριών, επικοινωνήστε με τις τοπικές δημοτικές αρχές, την υπηρεσία αποκομιδής οικιακών απορριμμάτων ή το κατάστημα από το οποίο αγοράσατε το προϊόν ή την μπαταρία.

Αυτό το εγχειρίδιο περιγράφει συσκευές συμβατές με 1080/60i και συσκευές συμβατές με 1080/50i. Για να δείτε εάν η φωτογραφική μηχανή σας είναι συμβατή με 1080 60i ή με 1080 50i, αναζητήστε τα εξής σήματα στο κάτω μέρος της μηχανής. Συσκευή συμβατή με 1080/60i: 60i Συσκευή συμβατή με 1080/50i: 50i

## <span id="page-6-1"></span><span id="page-6-0"></span>Μάθετε περισσότερα για τη βιντεοκάμερα (Οδηγός βοήθειας)

Ο Οδηγός βοήθειας είναι ένα ηλεκτρονικό εγχειρίδιο. Ανατρέχετε σε αυτόν, για αναλυτικές οδηγίες σχετικά με τις πολλές λειτουργίες της βιντεοκάμερας.

#### Επισκεφθείτε τη σελίδα υποστήριξης της Sony.

[http://rd1.sony.net/help/cam/](http://rd1.sony.net/help/cam/1420/h_zz/) 1420/h\_zz/

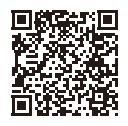

Θα βρείτε περαιτέρω πληροφορίες, όπως τις ακόλουθες λειτουργίες στον Οδηγό βοήθειας.

- Highlight Movie Maker
- Ζωντανή ροή
- Πολλαπλός έλεγχος ψηφιακής μηχανής

## Πίνακας περιεχομένων

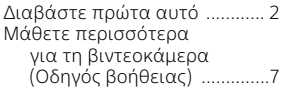

#### **[Ξεκινώντας ..................8](#page-7-1)**

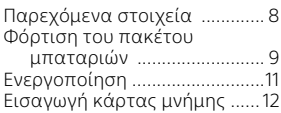

#### **Εγγραφή/ [Αναπαραγωγή ........... 14](#page-13-1)**

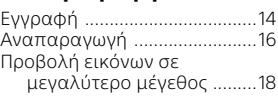

### **Αποθήκευση**

#### **[εικόνων .....................20](#page-19-1)**

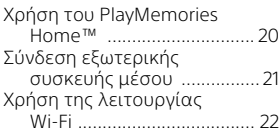

#### **Προσαρμογή της [βιντεοκάμεράς σας ... 27](#page-26-1)**

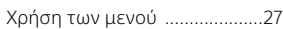

### **[Άλλες .........................28](#page-27-1)**

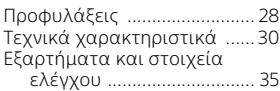

## <span id="page-7-2"></span><span id="page-7-1"></span><span id="page-7-0"></span>Παρεχόμενα στοιχεία

Οι αριθμοί εντός ( ) υποδεικνύουν την παρεχόμενη ποσότητα.

- Βιντεοκάμερα (1)
- Προσαρμογέας τροφοδοτικού AC (1)

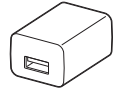

Το σχήμα του προσαρμογέα τροφοδοτικού AC διαφέρει ανάλογα με τις χώρες/περιοχές.

• Καλώδιο στήριξης σύνδεσης USB (1)

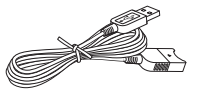

Το καλώδιο στήριξης σύνδεσης USB είναι σχεδιασμένο για χρήση μόνο με αυτήν τη βιντεοκάμερα. Χρησιμοποιήστε αυτό το καλώδιο όταν το ενσωματωμένο καλώδιο USB της βιντεοκάμερας είναι πολύ βραχύ για σύνδεση.

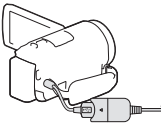

• Καλώδιο HDMI (1)

**EL** 8

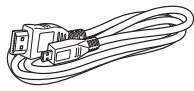

• Πακέτο επαναφορτιζόμενων μπαταριών NP-FV50 (1)

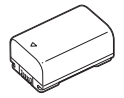

• «Οδηγός χρήσης» (Το παρόν εγχειρίδιο) (1)

## <span id="page-8-1"></span><span id="page-8-0"></span>Φόρτιση του πακέτου μπαταριών

1 Απενεργοποιήστε τη βιντεοκάμερά σας κλείνοντας την οθόνη LCD και τοποθετήστε το πακέτο μπαταριών.

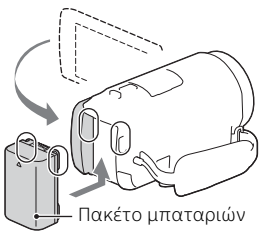

2 Τραβήξτε προς τα έξω το ενσωματωμένο καλώδιο USB.

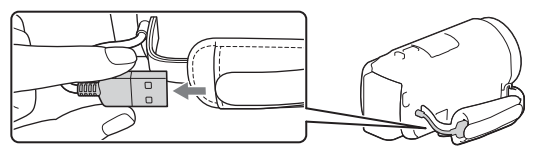

3 Συνδέστε τον προσαρμογέα τροφοδοτικού AC και τη βιντεοκάμερα με το καλώδιο υποστήριξης σύνδεσης USB και συνδέστε τον προσαρμογέα τροφοδοτικού AC στην επιτοίχια πρίζα.

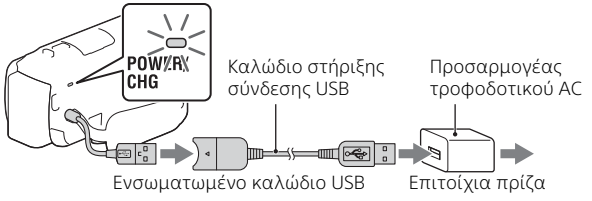

- Η λάμπα POWER/CHG (φόρτισης) γίνεται πορτοκαλί.
- Η λάμπα POWER/CHG (φόρτιση) σβήνει όταν το πακέτο μπαταριών είναι πλήρως φορτισμένο. Αποσυνδέστε το καλώδιο υποστήριξης σύνδεσης USB από τη βιντεοκάμερα.
- Το σχήμα του προσαρμογέα τροφοδοτικού AC διαφέρει ανάλογα με τις χώρες/περιοχές.
- Απενεργοποιήστε τη βιντεοκάμερα προτού αφαιρέσετε το πακέτο μπαταριών.

#### **Φόρτιση της μπαταρίας χρησιμοποιώντας τον υπολογιστή σας**

Απενεργοποιήστε τη βιντεοκάμερα και συνδέστε τη βιντεοκάμερα σε ενεργοποιημένο υπολογιστή χρησιμοποιώντας το ενσωματωμένο καλώδιο USB.

#### **Για να χρησιμοποιήσετε τη βιντεοκάμερά σας συνδεδεμένη στην επιτοίχια πρίζα**

Συνδέστε τη βιντεοκάμερα στην επιτοίχια πρίζα με τον ίδιο τρόπο όπως στην ενότητα «Φόρτιση του πακέτου μπαταριών».

- Τοποθετήστε το πακέτο μπαταριών στη βιντεοκάμερα.
- Το πακέτο μπαταριών μπορεί να καταναλωθεί ακόμα κι εάν η βιντεοκάμερα είναι συνδεδεμένη στην επιτοίχια πρίζα.

## <span id="page-10-0"></span>Ενεργοποίηση

1 Ανοίξτε την οθόνη LCD της βιντεοκάμεράς σας και ενεργοποιήστε την.

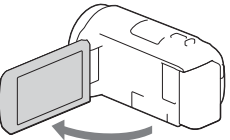

2 Ακολουθώντας τις οδηγίες στην οθόνη LCD, επιλέξτε τη γλώσσα, τη γεωγραφική περιοχή, Daylight Savings ή Summer Time, τη μορφή ημερομηνίας και την ημερομηνία και ώρα.

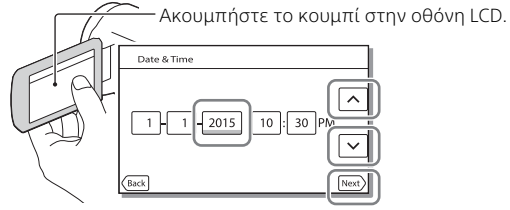

- Για να πάτε στην επόμενη σελίδα, ακουμπήστε το [Next].
- Για να απενεργοποιήσετε, κλείστε την οθόνη LCD.
- Για να ρυθμίσετε την ημερομηνία και ώρα ξανά, επιλέξτε το  $[\overline{\text{MENU}}] \rightarrow [\text{Setup}] \rightarrow [\overline{\text{G}}]$  Clock Settings]  $\rightarrow$  [Date & Time Setting]. (Σε περίπτωση που δεν έχετε χρησιμοποιήσει τη βιντεοκάμερά σας για αρκετούς μήνες)
- Για να απενεργοποιήσετε τον ήχο λειτουργίας, επιλέξτε το  $[Setup] \rightarrow [\&$  General Settings $] \rightarrow [Beep] \rightarrow [Off]$ .

## <span id="page-11-1"></span><span id="page-11-0"></span>Εισαγωγή κάρτας μνήμης

- 1 Ανοίξτε το κάλυμμα, και εισαγάγετε την κάρτα μνήμης έως ότου κουμπώσει. Κάρτα μνήμης microSD Μέσο Memory Stick Micro™ (M2) Τυπωμένη επιφάνεια Ακροδέκτης
	- Εμφανίζεται η οθόνη [Preparing image database file. Please wait.] εάν εισαγάγετε μια νέα κάρτα μνήμης. Περιμένετε έως ότου η οθόνη εξαφανιστεί.
	- Εισαγάγετε την κάρτα μνήμης απευθείας προς τη σωστή κατεύθυνση έτσι ώστε η βιντεοκάμερα να μπορεί να την αναγνωρίσει.
- Για να επιλέξετε μια κάρτα μνήμης ως μέσο εγγραφής, επιλέξτε το  $[MEM] \rightarrow [Setup] \rightarrow [$  Media Settings]  $\rightarrow [Media Select] \rightarrow$ [Memory Card]. (HDR-CX670/PJ670)
- Για να εξαγάγετε την κάρτα μνήμης, ανοίξτε το κάλυμμα και σπρώξτε ελαφρά την κάρτα μνήμης προς τα μέσα μία φορά.

#### **Τύποι κάρτας μνήμης που μπορείτε να χρησιμοποιήσετε με τη βιντεοκάμερά σας**

**Εγγραφή εικόνων με το φορμά XAVC S**

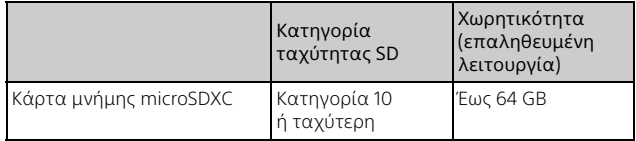

#### **Εγγραφή εικόνων με φορμά άλλο εκτός τους XAVC S**

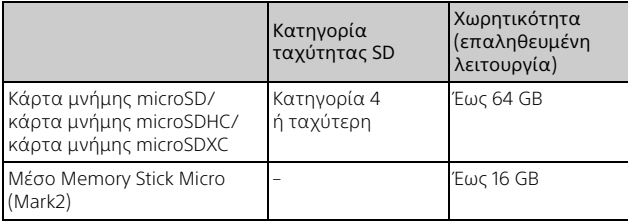

## <span id="page-13-2"></span><span id="page-13-1"></span><span id="page-13-0"></span>Εγγραφή

### <span id="page-13-3"></span>Εγγραφή ταινιών

1 Ανοίξτε την οθόνη LCD και πατήστε το START/STOP για να ξεκινήσει η εγγραφή.

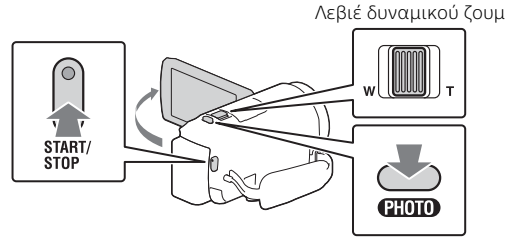

- Για να διακόψετε την εγγραφή, πατήστε το START/STOP ξανά.
- Μπορείτε να εγγράψετε φωτογραφίες κατά την εγγραφή ταινίας πατώντας το PHOTO (Διπλή λήψη).
- Στις προεπιλεγμένες ρυθμίσεις, οι ταινίες εγγράφονται με φορμά AVCHD και MP4 ταυτόχρονα (Dual Video REC). Το φορμά MP4 είναι εύκολο για την αναπαραγωγή των ταινιών σας σε smartphone, για φόρτωση σε ένα δίκτυο ή για φόρτωση στο διαδίκτυο.
- Τα στοιχεία στην οθόνη LCD εξαφανίζονται εάν δεν λειτουργήσετε τη βιντεοκάμερα για μερικά δευτερόλεπτα. Για να εμφανίσετε τα στοιχεία ξανά, ακουμπήστε οπουδήποτε εκτός από τα κουμπιά στην οθόνη LCD.
- Μπορείτε να ελέγξετε το χρόνο εγγραφής ενός μέσου στην οθόνη LCD στη λειτουργία λήψης.
- Για να αλλάξετε την ποιότητα εικόνας των ταινιών που εγγράφετε, επιλέξτε το [MENU] → [Image Quality/Size] → [ET REC Mode].
- Μπορείτε να αλλάξετε το φορμά εγγραφής επιλέγοντας  $\sqrt{\text{MENU}} \rightarrow$ [Image Quality/Size] → [**Ell** File Format].

<span id="page-14-0"></span> $1$  Ανοίξτε την οθόνη LCD κι επιλέξτε [MODE]  $\rightarrow$ (Photo).

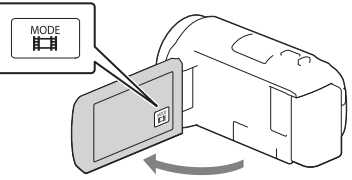

2 Πατήστε το PHOTO ελαφρά για να ρυθμίσετε την εστίαση, έπειτα πατήστε το κανονικά.

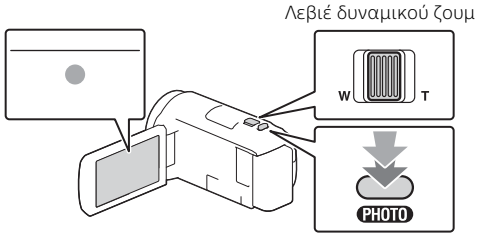

• Όταν η εστίαση είναι ρυθμισμένη κανονικά, ο δείκτης κλειδώματος AE/AF εμφανίζεται στην οθόνη LCD.

## <span id="page-15-2"></span><span id="page-15-0"></span>Αναπαραγωγή

1 Ανοίξτε την οθόνη LCD και πατήστε το κουμπί (View Images) στη βιντεοκάμερα για να εισαγάγετε τη λειτουργία αναπαραγωγής.

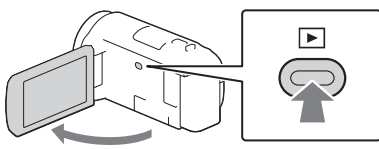

<span id="page-15-1"></span>**2** Επιλέξτε το  $\lceil \cdot \rceil / \lceil \cdot \rceil$  για να μετακινήσετε την επιθυμητή εκδήλωση στο κέντρο κι έπειτα επιλέξτε το κυκλωμένο τμήμα ((λ) στο σχήμα.

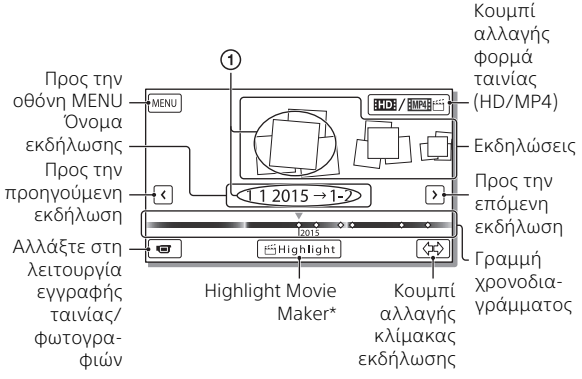

- \* Το Highlight Movie Maker θα εμφανίζεται όταν το φορμά ταινιών έχει ρυθμιστεί στο AVCHD.
- Για να επιλέξετε τις ταινίες XAVC S ή τις ταινίες AVCHD που θέλετε να παίξετε, επεξεργαστείτε ή αντιγράψετε σε άλλες συσκευές, επιλέξτε το [MENU] → [Image Quality/Size] → [| File Format].

## 3 Επιλέξτε την εικόνα.

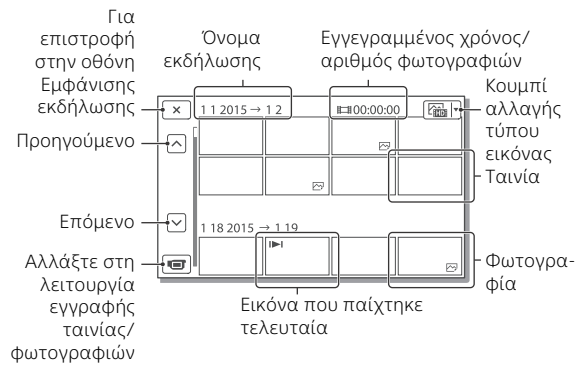

### **Λειτουργίες αναπαραγωγής**

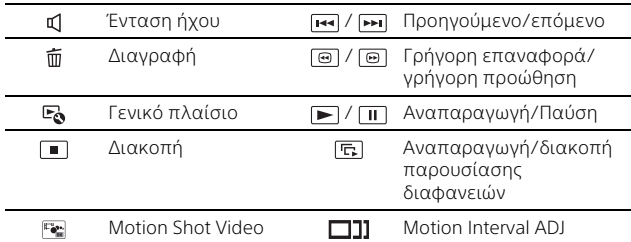

#### **Για να επιλέξετε το φορμά της ταινίας που θέλετε να αναπαραχθεί, να επεξεργαστείτε ή να αντιγράψετε σε άλλες συσκευές**

Στο βήμα 2, επιλέξτε το ΕΕΡΕ στην πάνω δεξιά γωνία της οθόνης  $LCD \rightarrow$  [ $BD$ ] HD Quality] ή [ $MD$ ] [[6]  $MPA$ ].

## <span id="page-17-0"></span>Προβολή εικόνων σε μεγαλύτερο μέγεθος

### Σύνδεση της βιντεοκάμερας σε τηλεόραση

1 Συνδέστε την υποδοχή HDMI OUT της βιντεοκάμερας στην υποδοχή HDMI IN μιας τηλεόρασης χρησιμοποιώντας το καλώδιο HDMI που παρέχεται.

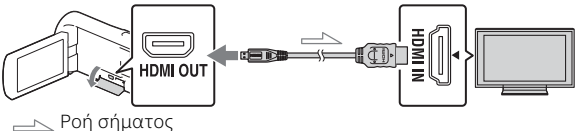

• Εάν η τηλεόρασή σας δεν έχει υποδοχή HDMI, συνδέστε τον Ακροδέκτη Multi/Micro USB της βιντεοκάμερας στις υποδοχές εισόδου βίντεο/ήχου της τηλεόρασης χρησιμοποιώντας καλώδιο AV (πωλείται χωριστά).

<span id="page-18-0"></span>Χρησιμοποιώντας την ενσωματωμένη συσκευή προβολής (HDR-PJ620/PJ670)

- 1 Πατήστε το κουμπί PROJECTOR [\(σελίδα 35\).](#page-34-1)
- 2 Επιλέξτε το [Image Shot on This Device].
- 3 Ακολουθήστε τον οδηγό λειτουργίας στην οθόνη LCD κι, έπειτα, επιλέξτε το [Project].

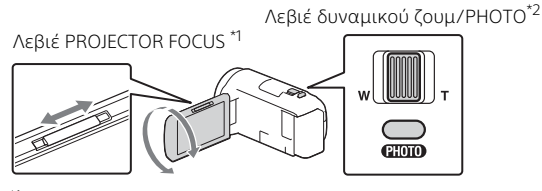

\*<sup>1</sup> Ρυθμίστε την εστίαση της προβεβλημένης εικόνας.<br>\*<sup>2</sup> Χρησιμοποιήστε το λεβιέ δυναμικού ζουμ για να μετακινήσετε

το πλαίσιο επιλογής που εμφανίζεται στην προβεβλημένη εικόνα, έπειτα πατήστε το κουμπί PHOTO.

## <span id="page-19-2"></span><span id="page-19-1"></span><span id="page-19-0"></span>Χρήση του PlayMemories Home™

### Τι μπορείτε να κάνετε με το PlayMemories Home

Το PlayMemories Home σάς επιτρέπει να εισάγετε ταινίες και φωτογραφίες στον υπολογιστή σας για να τις χρησιμοποιείτε με διάφορους τρόπους.

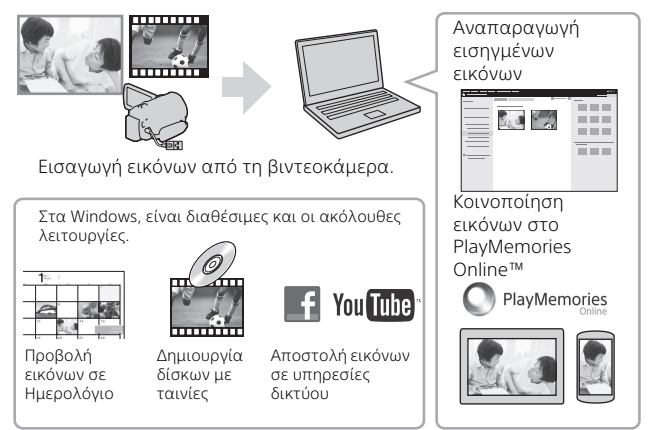

### **Για λήψη του PlayMemories Home**

Το PlayMemories Home μπορεί να ληφθεί από το ακόλουθο URL. <www.sony.net/pm/>

### **Για να ελέγξετε το σύστημα του υπολογιστή**

Μπορείτε να ελέγξετε τις απαιτήσεις του υπολογιστή για το λογισμικό από την ακόλουθη διεύθυνση URL. <www.sony.net/pcenv/>

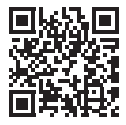

## <span id="page-20-0"></span>Σύνδεση εξωτερικής συσκευής μέσου

### Πώς να συνδέσετε τη συσκευή

### **Συσκευή εγγραφής χωρίς υποδοχή USB**

Συνδέστε μια συσκευή εγγραφής στον Ακροδέκτη Multi/Micro USB της βιντεοκάμεράς σας χρησιμοποιώντας ένα καλώδιο AV (πωλείται χωριστά).

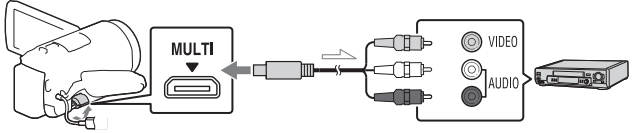

- Ροή σήματος
- Τοποθετήστε το πακέτο μπαταριών στη βιντεοκάμερα.
- Συνδέστε τον προσαρμογέα τροφοδοτικού AC (παρέχεται) στη βιντεοκάμερα.
- Συνδέστε το καλώδιο AV (πωλείται χωριστά) στη βιντεοκάμερα.
- Οι ταινίες αντιγράφονται με ποιότητα εικόνας τυπικής ανάλυσης.

### **Εξωτερική συσκευή μέσου**

Συνδέστε μια εξωτερική συσκευή μέσου στον Ακροδέκτη Multi/ Micro USB της βιντεοκάμεράς σας χρησιμοποιώντας το Καλώδιο προσαρμογέα USB VMC-UAM2 USB.

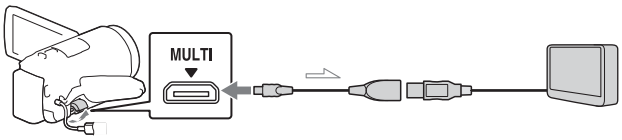

- Ροή σήματος
- Τοποθετήστε το πακέτο μπαταριών στη βιντεοκάμερα.
- Συνδέστε τον προσαρμογέα τροφοδοτικού AC (παρέχεται) στη βιντεοκάμερα.
- Συνδέστε το εξωτερικό μέσο στη βιντεοκάμερα.
- Οι ταινίες αντιγράφονται με ποιότητα εικόνας υψηλής ανάλυσης (HD).

## <span id="page-21-0"></span>Χρήση της λειτουργίας Wi-Fi

#### Εγκατάσταση του PlayMemories Mobile™ στο smartphone σας

Για τις τελευταίες πληροφορίες και πιο αναλυτικές πληροφορίες για τις λειτουργίες του PlayMemories Mobile, επισκεφτείτε το ακόλουθο URL.

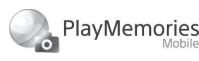

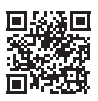

<http://www.sony.net/pmm/>

### **Android OS**

Εγκαταστήστε το PlayMemories Mobile από το Google play.

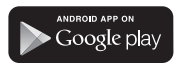

• Απαιτείται Android 4.0 ή ανώτερο για να χρησιμοποιήσετε λειτουργίες με ένα άγγιγμα (NFC).

### l iOS

Εγκαταστήστε το PlayMemories Mobile από το App Store.

> Available on the iPhone П **App Store**

• Οι λειτουργίες με ένα άγγιγμα (NFC) δεν είναι διαθέσιμες με το iOS.

#### **Σημειώσεις**

- Μπορεί να μην ήσαστε σε θέση να κατεβάσετε το PlayMemories Mobile από το Google play ή το App store ανάλογα με τη χώρα ή την περιοχή. Σε αυτήν την περίπτωση, αναζητήστε το «PlayMemories Mobile».
- Εάν το PlayMemories Mobile είναι ήδη εγκατεστημένο στο smartphone σας, ενημερώστε το λογισμικό στην πιο πρόσφατη έκδοση.
- Η λειτουργία Wi-Fi που περιγράφεται εδώ δεν είναι εγγυημένο ότι θα λειτουργεί με όλα τα smartphone και τα tablet.
- Η λειτουργία Wi-Fi της βιντεοκάμερας δεν μπορεί να χρησιμοποιηθεί συνδεδεμένη σε δημόσιο ασύρματο δίκτυο LAN.
- Για να χρησιμοποιήσετε τις λειτουργίες ενός αγγίγματος (NFC) της βιντεοκάμερας, απαιτείται smartphone ή tablet που να υποστηρίζει τη λειτουργία NFC.
- Οι μέθοδοι χειρισμού και οι οθόνες ενδείξεων για την εφαρμογή μπορεί να αλλάξουν χωρίς προειδοποίηση σε μελλοντικές αναβαθμίσεις.

#### <span id="page-22-0"></span>Μεταφορά ταινιών και φωτογραφιών MP4 στο smartphone σας

- **Σύνδεση με ένα άγγιγμα με Android που υποστηρίζει το NFC**
- 1 Στο smartphone, επιλέξτε το [Settings] (Ρυθμίσεις), έπειτα επιλέξτε το [More...] (Περισσότερα...) για να ελέγξετε ότι το [NFC] είναι ενεργοποιημένο.

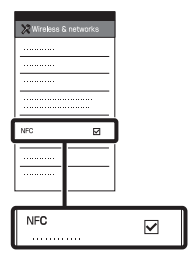

- 2 Στη βιντεοκάμερα, αναπαραγάγετε μια εικόνα για να αποσταλεί στο smartphone.
	- Μπορείτε να μεταφέρετε μόνο ταινίες και φωτογραφίες MP4.
	- Επιλέξτε το «Switch Movie Format button» στο Βήμα 2 της «Αναπαραγωγής» για να επιλέξετε ταινίες MP4 όταν αναπαράγετε ταινίες [\(σελίδα 16\).](#page-15-1)

3 Αγγίξτε τη βιντεοκάμερα στο smartphone.

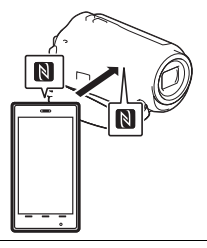

#### **Σημειώσεις**

- Ακυρώστε πρώτα τη λειτουργία αδράνειας ή ξεκλειδώστε την οθόνη του smartphone.
- Φροντίστε ώστε να εμφανίζεται το στην οθόνη LCD της βιντεοκάμερας και του smartphone.
- Συνεχίστε να αγγίζετε τη βιντεοκάμερα στο smartphone χωρίς να κινείστε έως ότου ξεκινήσει το PlayMemories Mobile (1 έως 2 δευτερόλεπτα).
- Εάν η βιντεοκάμερα δεν μπορεί να συνδεθεί με το smartphone με NFC, βλέπε [«Σύνδεση χωρίς](#page-23-0)  [τη χρήση του NFC» \(σελίδα 24\)](#page-23-0).

#### <span id="page-23-0"></span> **Σύνδεση χωρίς τη χρήση του NFC**

- 1 Πατήστε το κουμπί (View Images), έπειτα, επιλέξτε το  $[Wireless] \rightarrow \boxed{\widehat{=}$  Function $] \rightarrow$ [Send to Smartphone]  $\rightarrow$ [Select on This Device]  $\rightarrow$ τύπος εικόνας.
- 2 Επιλέξτε την εικόνα που θέλετε να μεταφέρετε και προσθέστε το  $\checkmark$ , κι, έπειτα, επιλέξτε το . OK
	- Εμφανίζονται το SSID και ένας κωδικός πρόσβασης, και η βιντεοκάμερα είναι έτοιμη να συνδεθεί με το smartphone.
- 3 Συνδέστε τη βιντεοκάμερα στο smartphone και μεταφέρετε εικόνες.

#### **Android**

- Ξεκινήστε το PlayMemories Mobile κι επιλέξτε το SSID της βιντεοκάμερας.
- Εισαγάγετε τον κωδικό πρόσβασης που εμφανίζεται στη βιντεοκάμερα (πρώτη φορά μόνο).

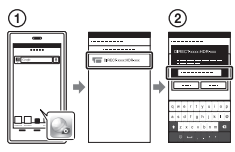

#### **iPhone/iPad**

- Επιλέξτε το [Settings] [Wi-Fi] το SSID που εμφανίζεται στη βιντεοκάμερα.
- Εισαγάγετε τον κωδικό πρόσβασης που εμφανίζεται στη βιντεοκάμερα (πρώτη φορά μόνο).
- Επιβεβαιώστε ότι το SSID που εμφανίζεται στη βιντεοκάμερα έχει επιλεγεί.
- Επιστρέψτε στην Αρχική και κάντε εκκίνηση του PlayMemories Mobile.

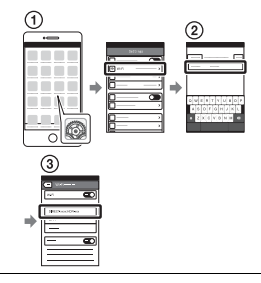

#### Χρησιμοποιώντας το smartphone σας ως ασύρματο τηλεχειριστήριο

Μπορείτε να εγγράψετε με τη βιντεοκάμερα χρησιμοποιώντας το smartphone ως ασύρματο τηλεχειριστήριο.

- 1 Στη βιντεοκάμερά σας, επιλέξτε το  $[Wireless] \rightarrow \boxed{\mathbb{Z}$  Function  $\rightarrow$ [Ctrl with Smartphone].
- **2** Στο smartphone σας, εκτελέστε με τον ίδιο τρόπο όπως στο βήμα 3 στην ενότητα [«Σύνδεση χωρίς τη](#page-23-0)  [χρήση του NFC» \(σελίδα 24\).](#page-23-0) Όταν χρησιμοποιείτε το NFC, εμφανίστε την οθόνη εγγραφής στη βιντεοκάμερά σας και ακουμπήστε το στη βιντεοκάμερα στο **Π** στο smartphone.
- 3 Λειτουργήστε τη βιντεοκάμερα στο smartphone σας.

#### **Σημειώσεις**

• Ανάλογα με τις τοπικές ηλεκτρικές παρεμβολές ή τις δυνατότητες του smartphone, οι εικόνες live-view ίσως να μην εμφανίζονται ομαλά.

#### Αποθήκευση ταινιών και φωτογραφιών στον υπολογιστή σας μέσω Wi-Fi

Συνδέστε εκ των προτέρων τον υπολογιστή σας σε ασύρματο σημείο πρόσβασης ή ασύρματο ευρυζωνικό δρομολογητή.

#### 1 Εγκαταστήστε στον υπολογιστή σας το ειδικό λογισμικό (μόνο την πρώτη φορά).

Windows: PlayMemories Home <www.sony.net/pm/>

Mac: Wireless Auto Import [http://www.sony.co.jp/imsoft/](http://www.sony.co.jp/imsoft/Mac/) Mac/

- Εάν το λογισμικό είναι ήδη εγκατεστημένο στον υπολογιστή σας, ενημερώστε το λογισμικό στην πιο πρόσφατη έκδοση.
- 2 Συνδέστε τη βιντεοκάμερά σας σε ένα σημείο πρόσβασης ως εξής (πρώτη φορά μόνο).

Εάν δεν μπορείτε να εγγράψετε, ανατρέξτε στις οδηγίες του σημείου πρόσβασης ή επικοινωνήστε με το άτομο που εγκατέστησε το σημείο πρόσβασης.

#### **Εάν το ασύρματο σημείο πρόσβασης έχει κουμπί WPS**

- Στη βιντεοκάμερά σας, επιλέξτε το  $[Wireless] \rightarrow [\frac{1}{2} \sqrt{S}$  Setting  $] \rightarrow$ [WPS Push].
- Πατήστε το κουμπί WPS στο σημείο πρόσβασης που θέλετε να εγγράψετε.

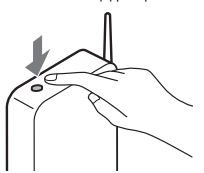

**Εάν γνωρίζετε το SSID και τον κωδικό πρόσβασης του ασύρματου σημείου πρόσβασης.**

- Στη βιντεοκάμερά σας, επιλέξτε το  $[Wireless] \rightarrow \boxed{\sqrt[3]{8}}$  Setting  $\rightarrow$ [Access point settings].
- Επιλέξτε το σημείο πρόσβασης που θέλετε να εγγράψετε, εισαγάγετε τον κωδικό πρόσβασης κι, έπειτα, επιλέξτε [Next].

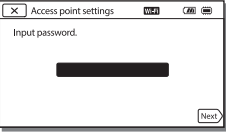

- 3 Εάν ο υπολογιστής σας δεν ξεκινήσει, ενεργοποιήστε τον υπολογιστή.
- 4 Αρχίστε να στέλνετε εικόνες από τη βιντεοκάμερα στον υπολογιστή.
	- Πατήστε το κουμπί (View Images) στη βιντεοκάμερά σας.
	- **②** Επιλέξτε το [MENU] →  $[Wireless] \rightarrow \boxed{\mathcal{F}}$  Function]  $\rightarrow$  [Send to Computer].
	- Οι εικόνες μεταφέρονται αυτόματα και αποθηκεύονται στον υπολογιστή.
	- Μεταφέρονται μόνο εικόνες που εγγράφτηκαν τελευταία. Η εισαγωγή ταινιών και πολλαπλών φωτογραφιών μπορεί να διαρκέσει αρκετά.

## <span id="page-26-2"></span><span id="page-26-1"></span><span id="page-26-0"></span>Χρήση των μενού • Επιλέξτε το [x] για να

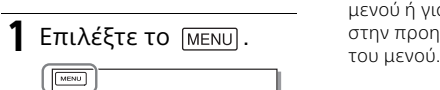

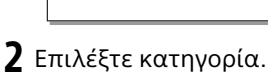

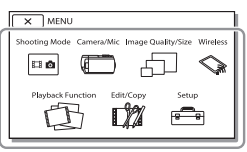

Ο αριθμός της κατηγορίας που εμφανίζεται εξαρτάται από το μοντέλο.

3 Επιλέξτε ένα επιθυμητό στοιχείο του μενού.

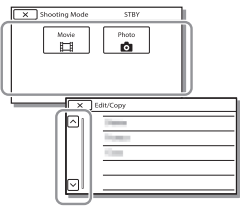

Πραγματοποιήστε κύλιση των στοιχείων του μενού προς τα επάνω ή κάτω.

τελειώσετε τη ρύθμιση του μενού ή για να επιστρέψετε στην προηγούμενη οθόνη

# <span id="page-27-2"></span><span id="page-27-1"></span><span id="page-27-0"></span>Προφυλάξεις

#### **Προσαρμογέας τροφοδοτικού AC**

Μη βραχυκυκλώνετε τον ακροδέκτη της μπαταρίας με μεταλλικά αντικείμενα. Αυτό μπορεί να προκαλέσει δυσλειτουργία.

#### **Αναπαραγωγή εικόνων με άλλες συσκευές**

Μπορεί να μην είστε σε θέση να αναπαραγάγετε εικόνες που εγγράφηκαν στη βιντεοκάμερά σας με άλλες συσκευές κανονικά. Επίσης, μπορεί να μην μπορείτε να αναπαραγάγετε εικόνες που είναι εγγεγραμμένες σε άλλες συσκευές με τη βιντεοκάμερά σας.

#### **Εγγραφή και αναπαραγωγή**

- Μη χειρίζεστε με βία, μην αποσυναρμολογείτε, τροποποιείτε, υποβάλλετε σε κραδασμούς ή τραντάγματα, όπως να το χτυπάτε με σφυρί, να το ρίχνετε κάτω ή να πατάτε πάνω στο προϊόν. Να είστε ιδιαίτερα προσεκτικοί με το φακό.
- Για να εξασφαλίσετε σταθερή λειτουργία της κάρτας μνήμης, συνιστάται να διαμορφώνετε την κάρτα μνήμης με τη βιντεοκάμερά σας πριν την πρώτη χρήση. Η διαμόρφωση της κάρτας μνήμης θα διαγράψει όλα τα δεδομένα που είναι αποθηκευμένα σε αυτήν και τα δεδομένα δεν θα μπορούν να ανακτηθούν. Αποθηκεύστε τα σημαντικά σας δεδομένα στον υπολογιστή σας κ.λπ.
- Επιβεβαιώστε την κατεύθυνση της κάρτας μνήμης. Αν εισαγάγετε την κάρτα μνήμης με δύναμη και με τη λάθος κατεύθυνση, ενδέχεται να προκληθεί ζημιά στην κάρτα μνήμης, στην υποδοχή της κάρτας μνήμης ή στα δεδομένα της εικόνας.
- Πριν ξεκινήσετε την εγγραφή, ελέγξτε τη λειτουργία εγγραφής για να βεβαιωθείτε ότι ο ήχος και η εικόνα εγγράφονται σωστά.
- Τηλεοπτικά προγράμματα, ταινίες, βιντεοταινίες και άλλο υλικό μπορεί να προστατεύονται από δικαιώματα εγγραφής. Η μη εξουσιοδοτημένη εγγραφή παρόμοιου υλικού μπορεί να αντίκειται στους νόμους περί προστασίας της πνευματικής ιδιοκτησίας.
- Δεν παρέχεται αποζημίωση για το περιεχόμενο της εγγραφής, ακόμα κι αν η εγγραφή ή η αναπαραγωγή δεν είναι δυνατή λόγω δυσλειτουργίας της βιντεοκάμερας, του μέσου εγγραφής, κ.λπ.
- Η βιντεοκάμερα δεν διαθέτει προστασία από τη σκόνη, τις πιτσιλιές και το νερό.
- Μην αφήνετε τη βιντεοκάμερά σας να βραχεί, για παράδειγμα, από βροχή ή νερό της θάλασσας. Εάν η βιντεοκάμερά υγρανθεί, μπορεί να παρουσιάσει δυσλειτουργία. Ορισμένες φορές αυτή η δυσλειτουργία δεν μπορεί να επιδιορθωθεί.
- Μη στρέφετε τη βιντεοκάμερα προς τον ήλιο ή προς έντονο φως. Η ενέργεια αυτή ενδέχεται να προκαλέσει δυσλειτουργία της βιντεοκάμερας.
- Μην χρησιμοποιείτε τη βιντεοκάμερα κοντά σε έντονα ραδιοκύματα ή ραδιενέργεια. Η βιντεοκάμερα μπορεί να μην είναι σε θέση να εγγράψει ή να αναπαραγάγει εικόνες κανονικά.
- Μη χρησιμοποιείτε τη βιντεοκάμερα σε αμμώδη παραλία ή οπουδήποτε με σκόνη. Η ενέργεια αυτή ενδέχεται να προκαλέσει δυσλειτουργία της βιντεοκάμερας.
- Εάν υπάρξει συμπύκνωση υγρασίας, σταματήστε να χρησιμοποιείτε τη βιντεοκάμερα έως ότου ο ατμός εξατμιστεί.
- Μην υποβάλλετε τη βιντεοκάμερα σε μηχανικούς κραδασμούς ή δονήσεις. Εάν το κάνετε αυτό, η βιντεοκάμερα μπορεί να λειτουργήσει εσφαλμένα ή μπορεί να μην εγγράψει εικόνες. Επιπλέον, το μέσο εγγραφής ή τα εγγεγραμμένα δεδομένα μπορεί να καταστραφούν.

#### **Οθόνη LCD**

Η οθόνη LCD είναι κατασκευασμένη με τεχνολογία εξαιρετικά υψηλής ακρίβειας, επομένως άνω του 99,99% των εικονοστοιχείων μπορούν να χρησιμοποιηθούν αποτελεσματικά. Ωστόσο, μπορεί να εμφανίζονται μικροσκοπικά μαύρα στίγματα ή/και φωτεινές κουκκίδες (λευκές, κόκκινες, μπλε ή πράσινες) μόνιμα στην οθόνη LCD. Αυτές οι κουκκίδες είναι φυσικό αποτέλεσμα της διαδικασίας κατασκευής και δεν επηρεάζουν την εγγραφή με οποιονδήποτε τρόπο.

#### **Θερμοκρασία βιντεοκάμερας**

Εάν χρησιμοποιείτε τη βιντεοκάμερα διαρκώς για μεγάλο χρονικό διάστημα, η βιντεοκάμερα θερμαίνεται πολύ. Δεν πρόκειται για δυσλειτουργία.

#### **Προστασία από υπερθέρμανση**

Ανάλογα με τη θερμοκρασία της βιντεοκάμερας και της μπαταρίας, η εγγραφή ταινιών μπορεί να μην είναι δυνατή ή η βιντεοκάμερα να απενεργοποιηθεί αυτόματα για λόγους προστασίας της συσκευής. Ένα μήνυμα θα εμφανιστεί στην οθόνη LCD πριν από την απενεργοποίηση ή δεν θα μπορείτε πλέον να κάνετε εγγραφή ταινιών. Σε αυτήν την περίπτωση, αφήστε τη βιντεοκάμερα απενεργοποιημένη

και περιμένετε έως ότου η θερμοκρασία της και αυτή της μπαταρίας μειωθούν. Εάν ενεργοποιήσετε τη βιντεοκάμερα χωρίς να έχει ψυχρανθεί επαρκώς η ίδια αλλά και η μπαταρία, είναι πιθανό να απενεργοποιηθεί ξανά ή να μην μπορείτε να κάνετε εγγραφή ταινίας.

#### **Απενεργοποίηση ασύρματου δικτύου LAN (Wi-Fi, NFC κ.λπ.) προσωρινά**

Όταν επιβιβάζεστε σε αεροπλάνο, μπορείτε να απενεργοποιήσετε προσωρινά τη λειτουργία Wi-Fi.

Επιλέξτε το  $[Wireless] \rightarrow [$  Setting]  $\rightarrow$  $[Airplane Model \rightarrow [On]$ .

#### **Ασύρματο δίκτυο LAN**

Δεν αναλαμβάνουμε καμία ευθύνη για οποιαδήποτε ζημιά που οφείλεται σε μη εξουσιοδοτημένη πρόσβαση ή χρήση προορισμών που φορτώνονται στη βιντεοκάμερα σε περίπτωση απώλειας ή κλοπής της.

#### **Σημειώσεις για την ασφάλεια όταν χρησιμοποιείτε προϊόντα ασύρματου δικτύου LAN**

- Πάντα να φροντίζετε ότι χρησιμοποιείτε ασφαλές ασύρματο δίκτυο LAN για να αποφεύγετε το χάκινγκ, πρόσβαση από κακόβουλους τρίτους ή άλλα τρωτά σημεία.
- Είναι σημαντικό να θέτετε τις ρυθμίσεις ασφαλείας όταν χρησιμοποιείτε ασύρματο δίκτυο LAN.

• Εάν προκύψει πρόβλημα ασφάλειας επειδή δεν εφαρμόζονται προφυλάξεις ασφαλείας ή λόγω σε οποιεσδήποτε μη αποτρέψιμες περιστάσεις, όταν χρησιμοποιείτε ασύρματο δίκτυο LAN, η Sony δεν φέρει καμία ευθύνη για την απώλεια ή βλάβη.

#### Αντιμετώπιση προβλημάτων

Εάν αντιμετωπίσετε οποιαδήποτε προβλήματα κατά τη χρήση της βιντεοκάμεράς σας:

- Ελέγξτε τη βιντεοκάμερά σας ανατρέχοντας στον Οδηγό βοήθειας [\(σελίδα 7\).](#page-6-1)
- Αποσυνδέστε την πηγή τροφοδοσίας, τοποθετήστε την πηγή τροφοδοσίας ξανά μετά από 1 λεπτό και ενεργοποιήστε τη βιντεοκάμερα.
- Προετοιμάστε τη βιντεοκάμερά σας. Όλες οι ρυθμίσεις, συμπεριλαμβανομένης της ρύθμισης του ρολογιού, επανέρχονται.
- Επικοινωνήστε με τον αντιπρόσωπο της Sony ή την τοπική εξουσιοδοτημένη αντιπροσωπεία σέρβις της Sony.

## <span id="page-29-0"></span>Τεχνικά χαρακτηριστικά

#### System

Μορφή σήματος: χρώμα NTSC, πρότυπα EIA (συμβατά μοντέλα 1080 60i) χρώμα PAL, πρότυπα CCIR (συμβατά μοντέλα 1080 50i) HD TV Φορμά εγγραφής ταινιών: XAVC S (φορμά XAVC S): Βίντεο: MPEG-4 AVC/H.264 Ήχος: MPEG-4 Γραμμικό PCM 2ch (48 kHz/16 bit) AVCHD (συμβατό με φορμά AVCHD Εκδ.2.0): Βίντεο: MPEG-4 AVC/H.264 Ήχος: Dolby Digital 2ch/5.1ch Dolby Digital 5.1 Creator<sup>71</sup> MP4: Βίντεο: MPEG-4 AVC/H.264 Ήχος: MPEG-4 AAC-LC 2ch \*1 Κατασκευάζεται κατόπιν αδείας από την Dolby Laboratories. Μορφή αρχείου φωτογραφιών: Συμβατό με DCF Ver.2.0 Συμβατό με Exif Ver.2.3 Συμβατό με MPF Baseline Μέσο εγγραφής (Ταινία/ Φωτογραφία): Κοινό: Εσωτερική μνήμη (HDR-CX670/PJ670): 32 GB\*2 XAVC S (Ταινία): κάρτα μνήμης microSDXC (Κατηγορία 10 ή ταχύτερη) AVCHD, Φωτογραφία Μέσο Memory Stick Micro (Mark2) Κάρτα microSD (Κατηγορία 4 ή ταχύτερη)

\*2 Η χωρητικότητα που μπορεί να χρησιμοποιήσει ένα χρήστης (Περίπου): 31,2 GB 1 GB ισοδυναμεί με 1 δις bytes, ένα τμήμα των οποίων χρησιμοποιείται για τη διαχείριση συστήματος ή/και αρχεία εφαρμογής. Μόνο προεγκατεστημένη ταινία επίδειξης μπορεί να διαγραφεί. Συσκευή εικόνων: 3,1 mm (1/5,8 τύπου) Αισθητήρας CMOS Pixel εγγραφής (φωτογραφία, 16:9): Μέγιστο 9.2 mega pixels  $(4.032 \times 2.272)^{43}$ Μεικτά: Περίπου 2.510.000 pixels Πραγματικά (ταινία, 16:9)\*4: Περίπου 2.290.000 pixels Πραγματικά (φωτογραφία, 16:9): Περίπου 2.290.000 pixels Πραγματικά (φωτογραφία, 4:3): Περίπου 1.710.000 pixels Φακός: Φακός G 30× (Οπτικό)\*4, 60× (Ζουμ καθαρής εικόνας, κατά την εγγραφή ταινιών)\*5, 350× (Ψηφιακό) Διάμετρος φίλτρου: 46 mm F1.8 - F4.0 Εστιακή απόσταση: f= 1,9 mm - 57,0 mm Όταν μετατρέπεται σε φωτογραφική μηχανή 35 mm Για ταινίες\*4: 26,8 mm - 804,0 mm (16:9) Για φωτογραφίες: 26,8 mm - 804,0 mm (16:9) Θερμοκρασία χρωμάτων: [Auto], [One Push], [Indoor], [Outdoor]

Ελάχιστος φωτισμός: 6 lx (lux) (στην προεπιλεγμένη ρύθμιση, ταχύτητα κλείστρου 1/30 δευτερολέπτου (συμβατά μοντέλα 1080 60i) ή 1/25 δευτερολέπτου (συμβατά μοντέλα 1080 50i)) 3 lx (lux) ([Low Lux] έχει τεθεί στο [On], ταχύτητα κλείστρου 1/30 δευτερολέπτου (συμβατά μοντέλα 1080 60i) ή 1/25 δευτερολέπτου (συμβατά μοντέλα 1080 50i)) <sup>\*3</sup> Το μοναδικό σύστημα επεξεργασίας εικόνας της Sony BIONZ-X επιτρέπει ανάλυση ακίνητης εικόνας ισοδύναμη με τα μεγέθη που περιγράφονται.<br>\*4 Το [ tristeadyShot] έχει τεθεί

στο [Standard] ή το [Off].<br><sup>\*5</sup> Το [ **| | S**teadyShot] έχει τεθεί στο [Active].

#### Υποδοχές Εισόδου/Εξόδου

Υποδοχή HDMI OUT: Υποδοχή HDMI micro Υποδοχή PROJECTOR IN (HDR-PJ620/ PJ670): Υποδοχή HDMI micro Υποδοχή εισόδου MIC: Στερεοφωνικό μίνι βύσμα  $(03,5 \text{ mm})$ Υποδοχή ακουστικών: Στερεοφωνικό μίνι βύσμα  $(63,5 \, mm)$ Υποδοχή USB: Τύπος A (Ενσωματωμένο USB) Ακροδέκτης Multi/Micro USB\*6 \*6 Υποστηρίζει συσκευές συμβατές με micro USB. Η σύνδεση USB είναι μόνο για έξοδο (Για τους πελάτες στην Ευρώπη).

#### Οθόνη LCD

Εικόνα: 7,5 cm (τύπου 3,0, αναλογία πλευρών οθόνης 16:9) Συνολικός αριθμός pixels: 460 800 (960 × 480)

#### Συσκευή προβολής (HDR-PJ620/PJ670)

Τύπος προβολής: DLP Πηγή φωτός: LED (R/G/B) Εστίαση: Χειροκίνητα Απόσταση ρίψης: 0,5 m ή παραπάνω Λόγος αντίθεσης: 1 500:1 Ανάλυση (έξοδος): 640 × 360 Χρόνος συνεχούς προβολής (κατά τη χρήση του παρεχόμενου πακέτου μπαταριών): Περίπου 1 ώρα 35 λεπτά

#### Ασύρματο δίκτυο LAN

Υποστηριζόμενο πρότυπο: IEEE 802.11 b/g/n Συχνότητα: 2,4 GHz Υποστηριζόμενα πρωτόκολλα ασφαλείας: WEP/WPA-PSK/WPA2-PSK Μέθοδος διαμόρφωσης: WPS (Προστατευμένη ρύθμιση Wi-Fi)/ χειροκίνητο Μέθοδος πρόσβασης: Λειτουργία δομής NFC: Συμβατότητα με ετικέτα NFC Forum Type 3

#### Γενικά

Απαιτήσεις ισχύος: DC 6,8 V (πακέτο μπαταριών), DC 5 V 1 500 mA (προσαρμογέας τροφοδοτικού AC), DC 8,4 V (υποδοχή DC IN) Φόρτιση USB: DC 5 V 1 500 mA Μέση κατανάλωση ισχύος: Στη διάρκεια εγγραφής της κάμερας χρησιμοποιώντας την οθόνη LCD σε κανονική φωτεινότητα: 2,5 W

Θερμοκρασία λειτουργίας: 0 °C έως 40 °C Θερμοκρασία αποθήκευσης: –20 °C έως +60 °C Διαστάσεις (κατά προσέγγιση): HDR-CX620/CX670: 57,5 mm × 66,5 mm × 121 mm (π/υ/β) συμπεριλαμβανομένων των μερών που εξέχουν 57,5 mm × 66,5 mm × 130,5 mm (π/υ/β) συμπεριλαμβανομένων των μερών που εξέχουν, τις επαναφορτιζόμενες μπαταρίες που προσαρτώνται HDR-PJ620/PJ670: 61,5 mm × 66,5 mm × 121 mm (π/υ/β) συμπεριλαμβανομένων των μερών που εξέχουν 61,5 mm × 66,5 mm × 130,5 mm (π/υ/β) συμπεριλαμβανομένων των μερών που εξέχουν, τις επαναφορτιζόμενες μπαταρίες που προσαρτώνται Βάρος (περίπου) HDR-CX620/CX670: 305 g μόνο η κύρια μονάδα 360 g συμπεριλαμβανομένων των παρεχόμενων επαναφορτιζόμενων μπαταριών HDR-PJ620/PJ670: 325 g μόνο η κύρια μονάδα 380 g συμπεριλαμβανομένων των παρεχόμενων επαναφορτιζόμενων μπαταριών

#### **Προσαρμογέας τροφοδοτικού AC AC-UUD11**

Απαιτήσεις ισχύος: AC 100 V - 240 V, 50 Hz/60 Hz Κατανάλωση ισχύος: 11 W Τάση εξόδου: DC 5,0 V, 1 500 mA

#### **Πακέτο επαναφορτιζόμενων μπαταριών NP-FV50**

Μέγιστη τάση εξόδου: DC 8,4 V Τάση εξόδου: DC 6,8 V Μέγιστη τάση φόρτισης: DC 8,4 V Μέγιστο ρεύμα φόρτισης: 2,1 A Χωρητικότητα Τυπική: 7,0 Wh (1 030 mAh) Ελάχιστη: 6,6 Wh (980 mAh)

Τύπος: Li-ion

Ο σχεδιασμός και οι προδιαγραφές της βιντεοκάμεράς σας και των αξεσουάρ μπορεί να αλλάξουν χωρίς προειδοποίηση.

#### Εκτιμώμενος χρόνος φόρτισης, εγγραφής και αναπαραγωγής χρησιμοποιώντας τις παρεχόμενες μπαταρίες

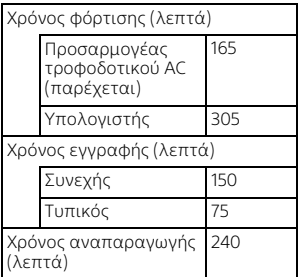

• Οι χρόνοι φόρτισης μετρώνται όταν φορτίζεται η βιντεοκάμερα σε θερμοκρασία δωματίου 25 °C χωρίς τη χρήση του καλωδίου υποστήριξης σύνδεσης USB.

- Οι χρόνοι εγγραφής και αναπαραγωγής μετρώνται όταν χρησιμοποιείται η βιντεοκάμερα στους 25 °C.
- Οι χρόνοι εγγραφής μετρώνται όταν εγγράφονται ταινίες με τις προεπιλεγμένες ρυθμίσεις ( $\left| \right|$  REC Mode]: [High Quality  $\overline{FH}$  ], [Dual Video REC]: [On]).
- Ο τυπικός χρόνος εγγραφής δείχνει την ώρα όταν επαναλαμβάνετε την έναρξη/διακοπή εγγραφής, εναλλάσσοντας το [Shooting Mode], και το ζουμ.

## **Εμπορικά σήματα**

- Το AVCHD, AVCHD Progressive, το λογότυπο AVCHD και το λογότυπο AVCHD Progressive είναι εμπορικά σήματα της Panasonic Corporation και της Sony Corporation.
- Οι ονομασίες XAVC S και είναι σήματα κατατεθέντα της Sony Corporation.
- Το Memory Stick και το είναι εμπορικά σήματα ή κατοχυρωμένα εμπορικά σήματα της Sony Corporation.
- Τα Blu-ray Disc™ και Blu-ray™ είναι εμπορικά σήματα της Blu-ray Disc Association.
- Το Dolby και το σύμβολο του διπλού D είναι εμπορικά σήματα της Dolby Laboratories.
- Οι όροι HDMI και HDMI High-Definition Multimedia Interface και το λογότυπο HDMI είναι εμπορικά σήματα ή σήματα κατατεθέντα της HDMI Licensing LLC στις Ηνωμένες Πολιτείες και σε άλλες χώρες.
- Το Microsoft, το Windows και το Windows Vista είναι είτε κατοχυρωμένα εμπορικά σήματα ή εμπορικά σήματα της Microsoft Corporation στις Ηνωμένες Πολιτείες ή/και άλλες χώρες.
- Τα Mac και Mac OS είναι κατοχυρωμένα εμπορικά σήματα της Apple Inc. στις Ηνωμένες Πολιτείες και σε άλλες χώρες.
- Τα Intel, Intel Core και Pentium είναι εμπορικά σήματα της Intel Corporation στις Η.Π.Α. ή/και άλλες χώρες.
- Το λογότυπο microSDXC είναι εμπορικό σήμα της SD-3C, LLC.
- Τα Android, Google Play είναι εμπορικά σήματα της Google Inc.
- Το iOS είναι κατοχυρωμένο εμπορικό σήμα ή εμπορικό σήμα της Cisco Systems, Inc.
- Η ονομασία Wi-Fi, το λογότυπο Wi-Fi, Wi-Fi PROTECTED SET-UP είναι κατοχυρωμένα εμπορικά σήματα της Wi-Fi Alliance.
- Το Σήμα N είναι εμπορικό σήμα ή σήμα κατατεθέν της NFC Forum, Inc. στις Η.Π.Α. και σε άλλες χώρες.
- Η ονομασία Facebook και το λογότυπο «f» είναι εμπορικά σήματα ή κατοχυρωμένα εμπορικά σήματα της Facebook, Inc.
- Η ονομασία YouTube και το λογότυπο YouTube είναι εμπορικά σήματα ή κατοχυρωμένα εμπορικά σήματα της Google Inc.
- Το iPhone και το iPad είναι εμπορικά σήματα της Apple Inc., κατοχυρωμένα στις Η.Π.Α. και άλλες χώρες.

Όλα τα υπόλοιπα ονόματα προϊόντων που αναφέρονται στο παρόν μπορεί να είναι τα εμπορικά σήματα ή τα κατοχυρωμένα εμπορικά σήματα των αντίστοιχων εταιρειών τους. Επιπλέον, τα ™ και ® δεν αναφέρονται σε κάθε περίπτωση στο παρόν εγχειρίδιο.

# **AAAEC**

## <span id="page-34-1"></span><span id="page-34-0"></span>Εξαρτήματα και στοιχεία ελέγχου

Οι εικόνες σε ( ) είναι σελίδες αναφοράς.

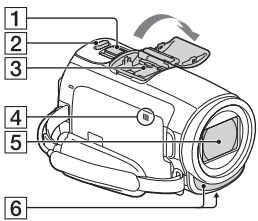

- Λεβιέ δυναμικού ζουμ ([14,](#page-13-3) [15\)](#page-14-0)
- Κουμπί PHOTO [\(15](#page-14-0))
- Υποδοχή αξεσουάρ Multi interface

#### $\mathbf{ni}^{\text{Multi}}$

Για λεπτομέρειες σχετικά με τα αξεσουάρ που είναι συμβατά με την υποδοχή Multi Interface, επισκεφθείτε τη διαδικτυακή τοποθεσία της Sony για την περιοχή σας ή συμβουλευθείτε τον αντιπρόσωπο της Sony ή την τοπική εξουσιοδοτημένη αντιπροσωπεία σέρβις της Sony.

Οι λειτουργίες με αξεσουάρ άλλων κατασκευαστών δεν είναι εγγυημένες. Εάν χρησιμοποιείτε προσαρμογέα υποδοχής (πωλείται χωριστά), μπορείτε επίσης να χρησιμοποιήσετε αξεσουάρ συμβατά με μια Ενεργή διαδραστική υποδοχή σύνδεσης.

Για να αποτρέψετε αποτυχία, μη χρησιμοποιείτε φλας του εμπορίου με τερματικά συγχρονισμού υψηλής τάσης ή με ανεστραμμένη πολικότητα.

- Σήμα N ([23\)](#page-22-0) NFC: Near Field Communication
- **5** Φακός (φακός G)
- Ενσωματωμένο μικρόφωνο

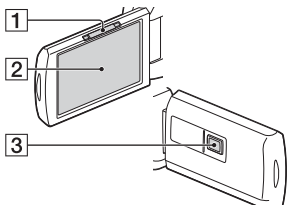

- Λεβιέ PROJECTOR FOCUS [\(19](#page-18-0)) (HDR-PJ620/PJ670)
- Οθόνη LCD/Πάνελ αφής
- Φακός συσκευής προβολής (HDR-PJ620/PJ670)

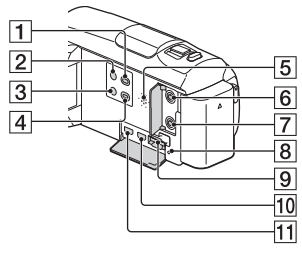

- Κουμπί (View Images) ([16\)](#page-15-2)
- κουμπί (ON/STANDBY)
- Κουμπί (My Voice Canceling) Περιορίζει τη φωνή του προσώπου που εγγράφει
- την ταινία. Κουμπί PROJECTOR [\(19\)](#page-18-0) (HDR-PJ620/PJ670)
- Ηχείο
- Υποδοχή (μικρόφωνο) (PLUG IN POWER)
- Υποδοχή (ακουστικά)
- Λάμπα πρόσβασης κάρτας μνήμης ([12](#page-11-1))
- Υποδοχή κάρτας μνήμης ([12\)](#page-11-1)
- Υποδοχή HDMI OUT
- Υποδοχή PROJECTOR IN ([19\)](#page-18-0) (HDR-PJ620/PJ670)

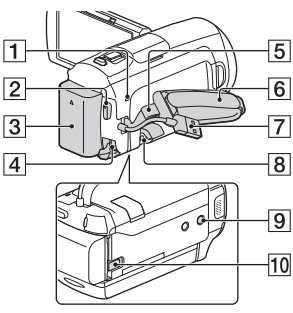

- Λάμπα POWER/CHG (φόρτιση) [\(9](#page-8-1))
- Κουμπί START/STOP ([14\)](#page-13-3)
- Πακέτο μπαταριών [\(9\)](#page-8-1)
- Υποδοχή DC IN
- Θηλιά για ιμάντα ώμου
- Ζώνη λαβής
- Ενσωματωμένο
	- καλώδιο USB ([9\)](#page-8-1)

 Τερματικό Multi/Micro USB Υποστηρίζει συσκευές συμβατές Micro USB. Αυτό το τερματικό δεν υποστηρίζει το καλώδιο προσαρμογής VMC-AVM1 (πωλείται χωριστά). Δεν μπορείτε να χρησιμοποιήσετε αξεσουάρ μέσω εξ αποστάσεως υποδοχής A/V.

- Υποδοχή τριπόδου
- BATT (μπαταρία) λεβιέ απελευθέρωσης

### **Για να δέσετε τη ζώνη λαβής**

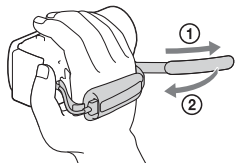

Πρόσθετες πληροφορίες για αυτό το προϊόν και απαντήσεις σε συνήθεις ερωτήσεις διατίθενται στη διαδικτυακή τοποθεσία της Υποστήριξης Πελατών.

**<http://www.sony.net/>**

© 2015 Sony Corporation

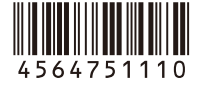